# Hootsuite Events

Last Modified on 11/08/2018 3:34 pm EST

SAP Cloud Platform Open Connectors supports events via polling or webhooks depending on the API provider. For more information about our Events framework, see Events Overview .

### **Supported Events and Resources**

SAP Cloud Platform Open Connectors supports webhook events for Hootsuite. After receiving an event, SAP Cloud Platform Open Connectors standardizes the payload and sends an event to the configured callback URL of your authenticated connector instance. For more information about webhooks at Hootsuite including the currently available webhooks, see their webhooks documentation .

## **Configure Webhooks Through the UI**

To configure webhooks through the UI, follow the same steps to authenticate a connector instance, and then turn on events. For more information, see Authenticate an Connector Instance with Events (UI) or the connector-specific authentication topic.

# **Configure Webhooks Through API**

Use the /instances endpoint to authenticate with Hootsuite and create a connector instance with webhooks enabled.

**O** Note: The endpoint returns a connector instance token and id upon successful completion. Retain the token and id for all subsequent requests involving this connector instance.

To authenticate a connector instance with webhooks:

- 1. Get an authorization grant code by completing the steps in Getting a redirect URL and Authenticating users and receiving the authorization grant code.
- 2. Construct a JSON body as shown below (see Parameters):

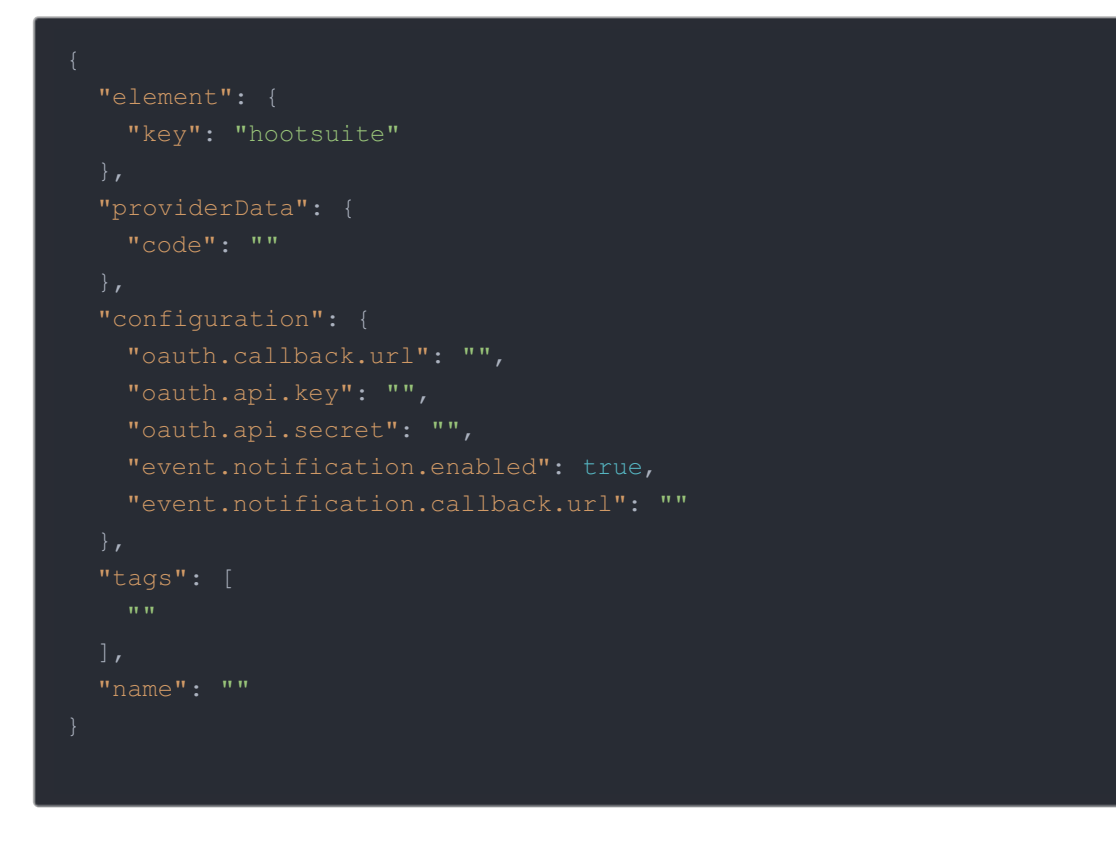

 Note: For event.notification.callback.url enter a placeholder URL such as https://api.openconnectors.us2.ext.hana.ondemand.com/elements/apiv2/events/hootsuite . After you update the Webhook URL in Hootsuite, you can update the instance with the complete URL including the Base 64 encoded connector ID.

3. Call the following, including the JSON body you constructed in the previous step:

POST /instances

 Note: Make sure that you include the User and Organization keys in the header. For more information, see Authorization Headers, Organization Secret, and User Secret .

- 4. Locate the token and id in the response and save them for all future requests using the connector instance.
- 5. Use a Base 64 encoding tool, such as [Base64(https://www.base64encode.org/)], to encode the connector ID.
- 6. Follow the steps in API Provider Setup to define the Webhook URL at Hootsuite.
- 7. Use PATCH /instances to update the event.notification.callback.url in the connector instance.

#### Example cURL

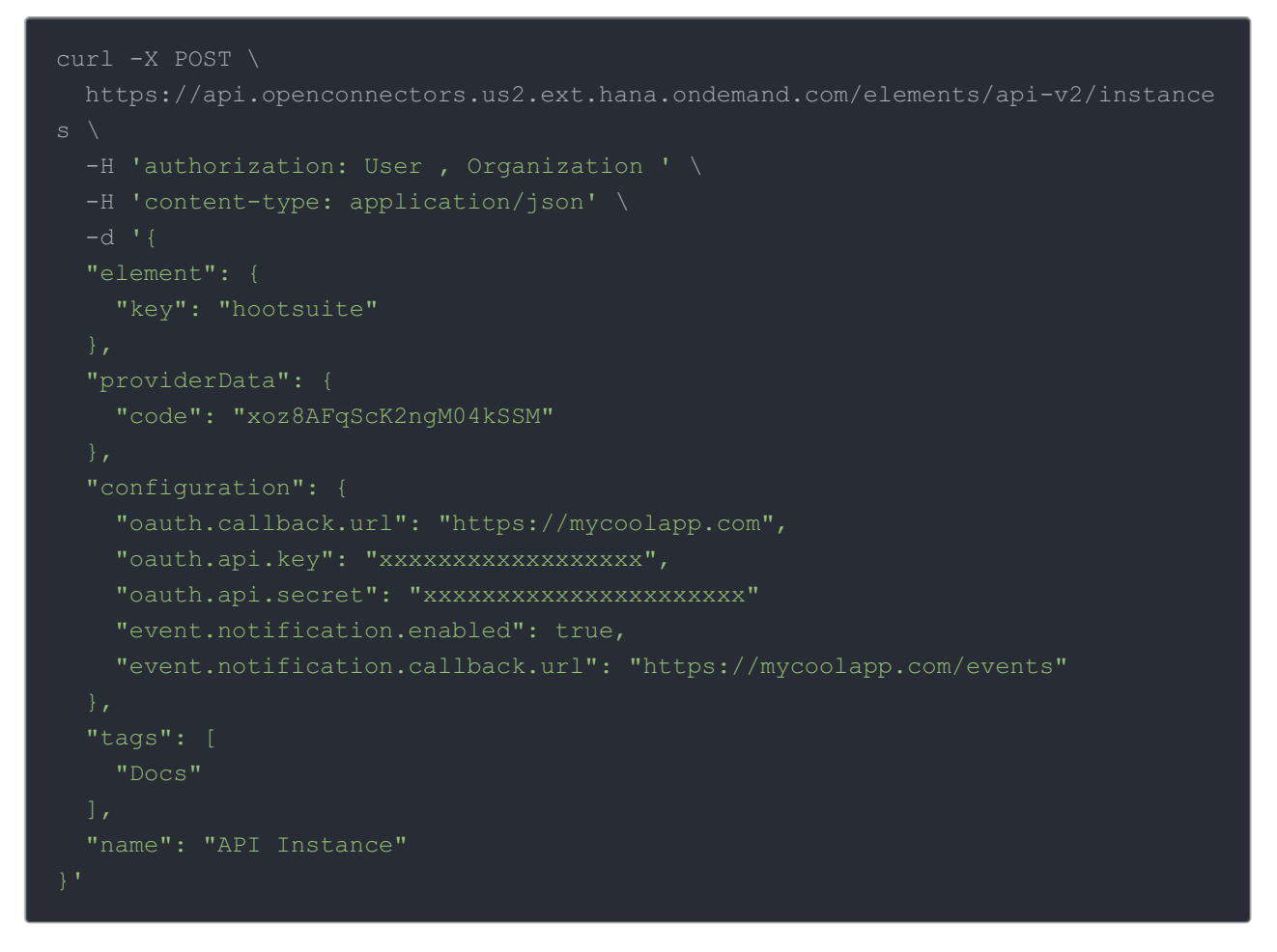

#### **Parameters**

.

API parameters not shown in the SAP Cloud Platform Open Connectors are in code formatting

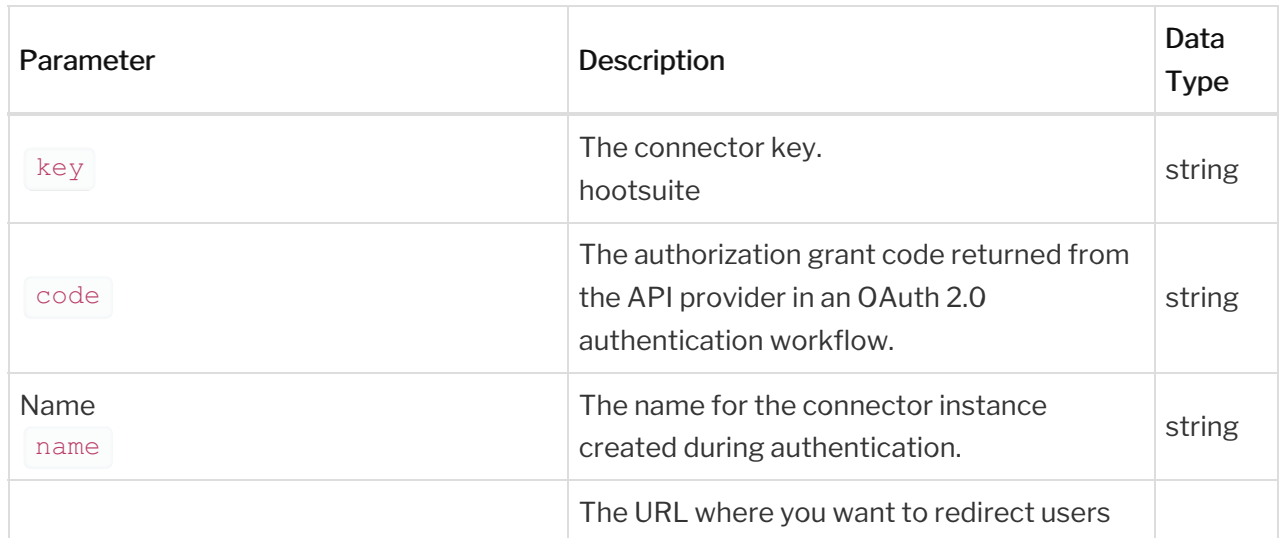

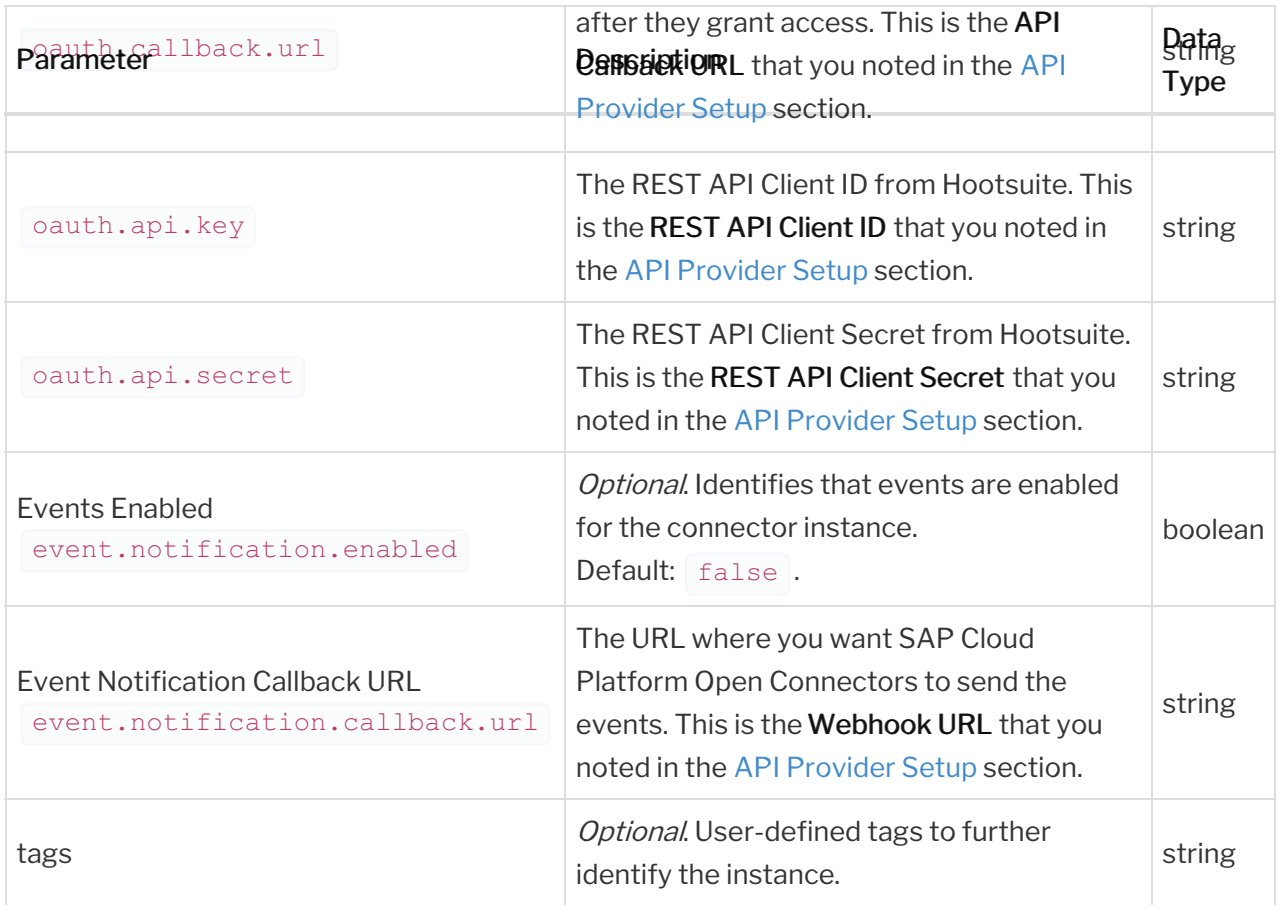